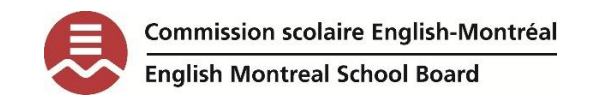

### Writing with WordQ

## EMSB secondary students

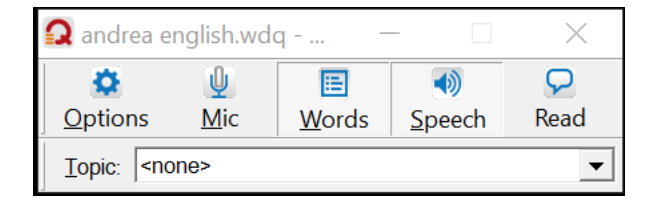

Dear EMSB student,

It's great that you are trying WordQ!

WordQ is a software that can help you write. There are a few ways that WordQ can do this. Some high school students find that using WordQ to write a text helps them to spell words, and sometimes can speed up the process of writing. Some students report that using WordQ makes it much easier to get their ideas out onto the page because they don't have to focus on spelling. Other students say that listening to their writing can help them better identify the errors in their text. Every person is unique, so when you start to write with WordQ, you can find what will work well for you.

#### How does WordQ help you write?

This is the "words" button on the toolbar.

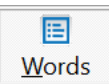

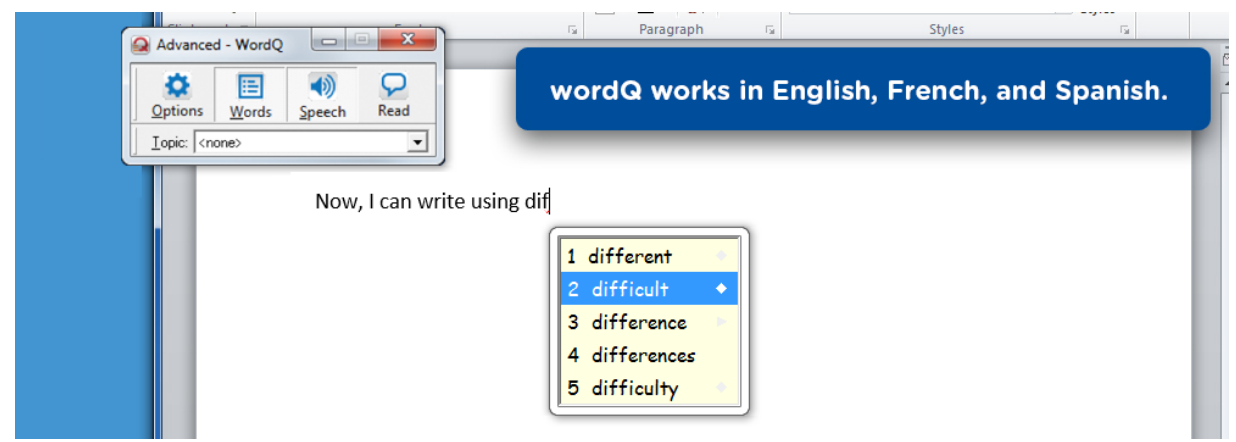

When you click on words in the toolbar, a yellow box will pop up. This is your **word prediction box**.

Word prediction offers you a list of words as you type. If you are unsure of the spelling of the word, you can type the first few letters. WordQ will offer you the whole word and you can simply pop it into the text.

Sometimes you might write a word the way that it sounds. WordQ can help you correct your word.

# rite

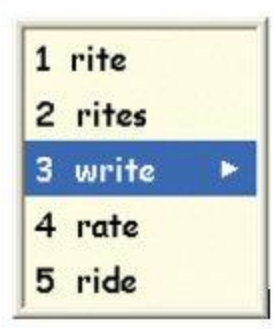

#### **\*Quick tip on words that are spelled differently but sound the same:**

Homophones are words that are spelled differently but sound the same. For example, if you wrote: "I would like to go **two** the restaurant", your text will **sound** perfect. But in this case, "two" should be spelled "to."

The word prediction box will give you the option to use "to." So its important to look at your word prediction box AND listen to your text!

### Strategies for writing your text:

**OPEN**: your word prediction box by clicking on "words" in the toolbar. Think about your word. Try to think about what letter the word would start with: say the beginning sound out loud.

**TYPE:** a few letters and watch the box to see if your word pops up. If it doesn't appear, **keep going**, even if you are unsure how to spell the word. Choose the word you want to use when it does appear.

**LOOK and LISTEN:** to the words in the word prediction box. Some people don't **SEE** the word they want but they can **HEAR** the word. Find out which option works better for you. Either way is good!

**CHOOSE:** You can select your word by hovering your mouse over the word, or you can select by number.

**LISTEN:** to your sentence (or word) after you have written it. This is important because sometimes you will **HEAR** the mistakes, but you might not be able to **SEE** them. A lot of people are better writers when they are listening to their text!

#### Customizing writing with WordQ (making sure it's right for you):

1. This is the options button.

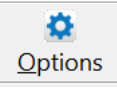

This button is where you go when you want to change the writing features in WordQ.

Choose the **"PREDICTION"** menu to customize word prediction.

This is the **WORD LIST** menu.

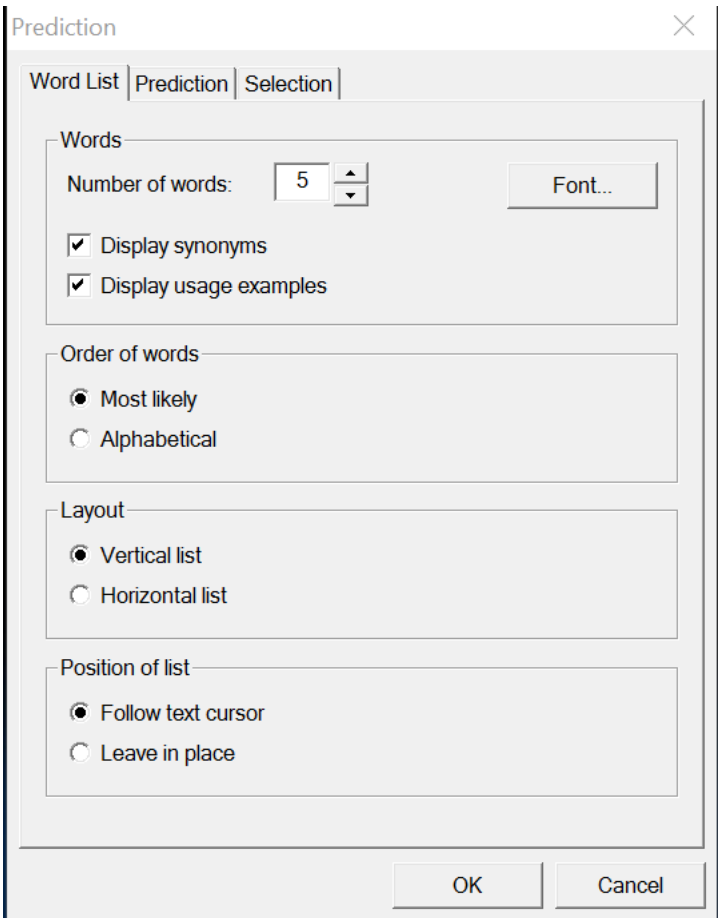

The "word list" menu has these options:

NUMBER of WORDS: You can change the number of words here. As a high school student you might want access to more words. However, some students find more words overwhelming. You decide what works for you!

LAYOUT: You can choose a horizontal or vertical layout of your word prediction box.

POSITION of LIST: If you want the box to stay in one place anywhere on the page, click this option. Otherwise the box will follow your writing. Some students find this distracting; but again, its personal preference!

This is the SELECTION menu.

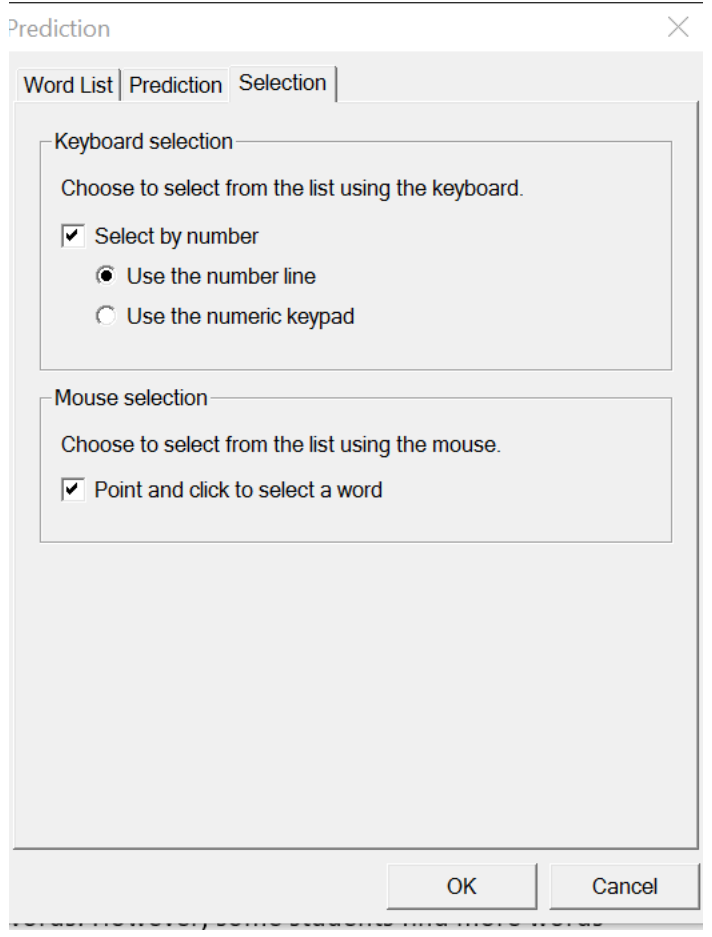

This menu allows you to choose how you select a word from the word prediction box. You can select by number or mouse.

#### \***Quick tip when you are writing with numbers:**

Turn off "select by number" when you want to write using numbers in your text. For example, if you want to write, "I ate 3 pieces of pizza last night" make sure to deselect the "select by number." WordQ gets confused if you do not do this!

#### Practice Writing with WordQ:

- Set your preferred pace of reading (speech feedback menu).
- Set the number of words in the word prediction box (prediction menu).
- Write a sentence using your word prediction box. Listen to your sentence to hear if there are any errors.
- If you like, you can also practice writing with your word prediction box in French. Remember, you have to change to your French profile to do this (open user menu).
- Use your writing strategies (above) for a longer text.
- Remember, using word prediction takes practice and is something students learn how to use over time.

### Writing at home with WordQ:

You can ask your teachers or your guidance counsellor for a link to download WordQ for free at home onto your home computer. However, the EMSB license of WordQ does **not** work with Chromebooks or mobile devices (cell phones or tablets).

*-Andrea Prupas*

*Assistive Technology Consultant, EMSB*